# MATA JAI KAUR PUBLIC SCHOOL ASHOK VIHAR PHASE III, DELHI – 110052 PHONE- 011-43711013, 011-27221674 EMAIL- mjkps@hotmail.com

#### HOLIDAYS HOMEWORK

SESSION : 2023 – 24 CLASS – VI

**ENGLISH** 

I. **Read the newspaper** (The Times of India), given to you in school in April and May and do the following in your Grammar notebook.

II. Cut and paste ten sentences that contain definite and indefinite articles.

III. Write the words given under the heading 'Jumble -Tumble' from the newspapers of the month of May. Learn these words for SPELL BEE activity, to be conducted in the class after Summer Break.

HINDI

।. 'विभु काका' पाठ के आधार पर भारत के गाँव तथा शहर के बीच में अंतर बताते हुए 100 शब्दों का अनुच्छेद लिखिए | गाँव तथा शहर के चित्र बनाकर उनमें रंग भरिए | यह कार्य A4 size sheets पर करें |

॥. हिंदी व्याकरण प्स्तक "नवीन व्याकरण" से शब्द भंडार का अभ्यास करें –

-विलोम शब्द 1-15

-पर्यायवाची शब्द 1-15

-अनेक शब्दों के लिए एक शब्द 1-15

### PUNJABI

।. ਜਮਾਤ ਵਿਚ ਕੀਤੇ ਗਏ ਕੰਮ ਦੀ ਦੁਹਰਾਈ ਕਰੋ।

॥. ਮੁਲ ਮੰਤਰ ਅਤੇ ਪ੍ਰਾਰਥਨਾ ਸਭਾ ਵਿਚ ਬੋਲੀ ਜਾਣ ਵਾਲੀ ਅਰਦਾਸ ਯਾਦ ਕਰੋ।

।।।. ਕੋਈ ਸਵੈ ਰਚਿਤ (self-composed) ਕਵਿਤਾ, ਕਹਾਣੀ ਜਾਂ ਕੋਈ ਲੇਖ ਲਿਖੋ।(A4 Size sheet)

SCIENCE

I. On the basis of chapter 6: Living Organisms - Characteristics and Habitat, attempt the following activity on an A3 size sheet

Draw/paste pictures of a plant and animal in terrestrial or aquatic habitat and write 2 adaptations for each.

II. Revise Chapter 1: Components of food

Chapter 2: Sorting materials into groups

**III. Revision assignment** based on CT1 examination will be shared in class group, attempt and paste it in your notebook.

### MATHS

**<u>I. Squares of numbers</u>** – The product of a number with itself is called its square.

Example – Square of  $9 = 9 \times 9 = 81$ 

Students have to write squares of numbers from 1 to 30 in Mathematics lab file. Learn it well.

II. Art Integrated Activity – Tessellation art

Tessellation is a pattern of shapes that fit together perfectly, without any gaps. Students have to create

their own tessellation art using a dot paper or square paper or a graph paper. Paste it in math lab file. Some illustrations are given below –

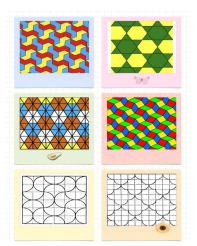

## SOCIAL SCIENCE

## I.G-20 ACTIVITY: (REFERENCE MATERIAL WILL BE SHARED)

1.Mark all the G-20 countries on a world map (A-4 size)

2.As per the discussion held in the class on G-20 countries answer the following questions: ( to be answered in history civics notebook)

- a) Where does India's G-20 logo draw its inspiration from:
- Rig Veda
- Maha Upanishad
- Arthashastra
- b) When did the US host the G-20 Presidency?
- 2010
- 2015
- 2008
- c) Who leads the finance track of the G-20?
- Finance Minister and central Bank Governors.
- Finance Minister ONLY.
- Central Bank Governors
- d) When was the AntalyaYouth Goal adopted?
- 2015
- 2018
- 2022
- e) Which was the engagement group that has been introduced during India's G-20 presidency?
- Civil 20
- Women 20
- Startup 20

3. Write up on 'The group of twenty G-20' in 50 words. (ON AN A-4 SIZE SHEET)

II. Revision assignment based CT1 examination will be shared in class group, attempt and paste it in your notebook.

**COMPUTER SCIENCE** 

1. Create a Scratch project on ANY ONE topic. You have to email your scratch file to your computerteacher at <u>deepabhandari@mjkpsdelhi.com</u> or <u>monicaverma@mjkpsdelhi.com</u>. Please write your Name, Class, Section, Roll Number on the Subject Line:

- 1. Solar System: Create a Scratch project that displays the solar system, including all the planets, their orbits, and key features of each planet. Use animation, sound, and text to provide information about each planet, such as its size, distance from the sun, and unique features.
- 2. Life Cycle of a Butterfly: Create a Scratch project that shows the life cycle of a butterfly. Use animation, narration and interactive elements to show the four stages of the butterfly's life and explain the role of each stage in the butterfly's life cycle with the help of text.
- **3.** Food Chain: Create a Scratch project that illustrates a food chain in an ecosystem. Use animation, sound, and text to explain the concept of a food chain.
- **4.** Water Cycle: Create a Scratch project that displays the water cycle. Use animation, sound, and text to show the different stages of the water cycle (evaporation, condensation, precipitation, and collection) and explain the importance of the water cycle in maintaining the balance of Earth's ecosystems.
- 2. Do the following tasks using MS Excel. Take printouts of each task and paste in your notebook.

| f                      | LE HOI    | ME INS     | Calibri              | GE LAYOUT      | FORMU                    |   |       | REVIEW  | VIEW      | t        | General  |              |
|------------------------|-----------|------------|----------------------|----------------|--------------------------|---|-------|---------|-----------|----------|----------|--------------|
| a                      | te        | at Painter | в <i>I</i> <u>U</u>  | • 🖽 •          | <u>&gt;</u> - <u>A</u> - |   | = = = | €≣∌≣    | 🗄 Merge & | Center 🔹 | \$ - % > | €.0<br>.00 - |
|                        | Clipboard |            |                      | Font           |                          | 5 |       | Alignme | ent       | G.       | Numb     | er           |
| Λ.                     | 5 '       | - : ×      | <ul> <li></li> </ul> | f <sub>x</sub> |                          |   |       |         |           |          |          |              |
|                        | А         | В          | С                    | D              | E                        | F | G     | н       | I         | J        | К        | L            |
| TIME TABLE OF MY CLASS |           |            |                      |                |                          |   |       |         |           |          |          |              |
|                        |           | 1          | 2                    | 3              | 4                        |   | 5     | 6       | 7         | 8        |          |              |
|                        | MON       | ENG        | MATH                 | PUN            | HIN                      | В | SCI   | SST     | CSC       | CSC      |          |              |
|                        | TUE       | PUN        | SCI                  | ENG            | MATH                     | R | ART   | DAN     | HIN       | SST      |          |              |
|                        | WED       | MATH       | ENG                  | LS             | SST                      | Ε | MUS   | SCI     | SCI       | HIN      |          |              |
|                        | THU       | HIN        | SST                  | SCI            | PUN                      | Α | ENG   | MATH    | GAM       | ART      |          |              |
|                        | FRI       | SCI        | LIB                  | SST            | DAN                      | Κ | HIN   | PUN     | ENG       | MATH     |          |              |
|                        | SAT       | SST        | HIN                  | MATH           | SCI                      |   | CLUB  | CLUB    | PUN       | ENG      |          |              |
|                        |           |            |                      |                |                          |   |       |         |           |          |          |              |
| )                      |           |            |                      |                |                          |   |       |         |           |          |          |              |
| 0                      | ase Note  |            |                      |                |                          |   |       |         |           |          |          |              |

• Instead of MY CLASS, write your class, eg VI-A

- Use your actual time table as the data
- Use Calibri, Bold, 20 font for black text and Calibri, 16 font for blue text

| Paste                          | S Cut<br>Calibri<br>Copy ▼<br>Format Painter<br>pboard □                                | - 11 - A A A<br><u>U</u> - ⊡ - <u></u> - <u>A</u> -<br>Font                               |                                                                                       | Merge & Center 🔹                                                        |                                | onditional Format as Cell<br>rmatting ▼ Table ▼ Styles ▼<br>Styles | Insert Delete Format<br>Cells |                           | Sort & Find &<br>Filter * Select * |
|--------------------------------|-----------------------------------------------------------------------------------------|-------------------------------------------------------------------------------------------|---------------------------------------------------------------------------------------|-------------------------------------------------------------------------|--------------------------------|--------------------------------------------------------------------|-------------------------------|---------------------------|------------------------------------|
| 14                             | • : × 🗸                                                                                 | $f_{x}$                                                                                   |                                                                                       |                                                                         |                                |                                                                    |                               |                           |                                    |
|                                | А                                                                                       | В                                                                                         | С                                                                                     | D                                                                       | E                              | F                                                                  | G                             | Н                         |                                    |
| 1                              | S.No                                                                                    | Name                                                                                      | Marks                                                                                 |                                                                         |                                |                                                                    |                               |                           |                                    |
| 2                              | 1                                                                                       | Jatin                                                                                     | 67                                                                                    |                                                                         |                                |                                                                    |                               |                           |                                    |
| 3                              | 2                                                                                       | Manisha                                                                                   | 87                                                                                    |                                                                         |                                |                                                                    |                               |                           |                                    |
| 4                              | 3                                                                                       | Kavya                                                                                     | 57                                                                                    |                                                                         |                                |                                                                    |                               |                           |                                    |
| 5                              | 4                                                                                       | Ritu                                                                                      | 99                                                                                    |                                                                         |                                |                                                                    |                               |                           |                                    |
| 6                              | 5                                                                                       | Suresh                                                                                    | 46                                                                                    |                                                                         |                                |                                                                    |                               |                           |                                    |
| 7                              |                                                                                         |                                                                                           |                                                                                       |                                                                         |                                |                                                                    |                               |                           |                                    |
| 8                              |                                                                                         |                                                                                           |                                                                                       |                                                                         |                                |                                                                    |                               |                           |                                    |
| 9                              |                                                                                         |                                                                                           |                                                                                       |                                                                         |                                |                                                                    |                               |                           |                                    |
| 10                             | Sheet1 (                                                                                | +                                                                                         |                                                                                       |                                                                         |                                |                                                                    | ACT                           | livate windo              | DWS                                |
| <sup>ready</sup>               | the questio                                                                             | ons based u                                                                               | pon the gi                                                                            | ven Work                                                                | sheet.                         | : •                                                                | Gelt                          | OPC settings to           | activate Window                    |
| wert<br>W<br>W<br>W<br>Na      | hich progra<br>hat is the r<br>hich font h<br>hat font siz<br>ame any or                | am has bee<br>name of this<br>as been use<br>the has been<br>ne cell in wh<br>nent does t | n used to n<br>s File?<br>ed to type i<br>used in thi<br>nich the for                 | nake this V<br>n this Wor<br>is Workshe<br>nt is BOLD.                  | Vorksheet?<br>rksheet?<br>eet? | )<br><br>                                                          | Go t                          | C FC settings to<br>■ □ ■ | - ectivate Winglow                 |
| wert<br>W<br>W<br>W<br>Na<br>W | hich progra<br>hat is the r<br>hich font h<br>hat font siz<br>ame any or<br>hich alignn | am has bee<br>name of this<br>as been us<br>te has been<br>ne cell in wh                  | n used to n<br>s File?<br>ed to type i<br>used in thi<br>nich the for<br>he cell C2 c | nake this Wor<br>n this Wor<br>is Workshe<br>nt is BOLD.<br>contain- Le | Vorksheet?<br>rksheet?<br>eet? | )<br><br>                                                          | Got                           | ● PC settings to<br>■ □ □ |                                    |

| <u>x</u> ∎ | LE HOME INSERT PAG          | E LAYOUT | FORMULAS | DATA | REVIEW VIEW | Book1 - Exc                       | el              |                           |           |              |       |                                    |          | ? 📧 — |
|------------|-----------------------------|----------|----------|------|-------------|-----------------------------------|-----------------|---------------------------|-----------|--------------|-------|------------------------------------|----------|-------|
| Pa         | te ≪ Format Painter Calibri |          |          |      |             | xt General<br>2 Center - \$ - % * |                 | ormat as (<br>Table - Sty | Cell Inse | ert Delete F | ormat | ∑ AutoSum<br>₽ Fill ▼<br>€ Clear ▼ | Sort & F |       |
|            | Clipboard 🕞                 | Font     | G.       |      | Alignment   | r <sub>≆</sub> Numbe              | r 15a Si        | yles                      |           | Cells        |       | Ed                                 | liting   |       |
| L          |                             |          |          |      |             |                                   |                 |                           |           |              | 2     |                                    |          |       |
|            | А                           | В        | С        | D    | E           | F                                 | G               | н                         | T         | J            | К     | L                                  | М        | N     |
| 1          | Team                        | ODI      | Won      | Lost | Points      | Previous                          | <b>Run Rate</b> |                           |           |              |       |                                    |          |       |
| 2          | India                       | 554      | 444      | 110  | 135         | 109                               | 97.5            |                           |           |              |       |                                    |          |       |
| 3          | England                     | 358      | 185      | 173  | 121         | 136                               | 88.3            |                           |           |              |       |                                    |          |       |
| 4          | Australia                   | 375      | 260      | 115  | 113         | 122                               | 75.4            |                           |           |              |       |                                    |          |       |
| 5          | Sri Lanka                   | 215      | 125      | 90   | 95          | 98                                | 66.1            |                           |           |              |       |                                    |          |       |
| 6          | West Indies                 | 253      | 126      | 127  | 68          | 34                                | 53.7            |                           |           |              |       |                                    |          |       |
| 7          | New Zealand                 | 478      | 328      | 150  | 35          | <mark>6</mark> 5                  | 25.9            |                           |           |              |       |                                    |          |       |
| 8          | South Africa                | 115      | 62       | 53   | 66          | 78                                | 75.3            |                           |           |              |       |                                    |          |       |
| 9<br>10    |                             |          |          |      |             |                                   |                 |                           |           |              |       |                                    |          |       |
| 11         |                             |          |          |      |             |                                   |                 |                           |           |              |       |                                    |          |       |
| 12         |                             |          |          |      |             |                                   |                 |                           |           |              |       |                                    |          |       |
|            | Sheet1 Sheet2               | +        |          |      |             |                                   | 4               |                           |           |              |       |                                    |          |       |
| REA        |                             |          |          |      |             |                                   |                 |                           |           |              | Ħ     |                                    | J        |       |

- 1. Save the file with the name Test Matches.
- 2. Delete the row for West Indies.
- 3. Add a row between India and England. Fill any data for Pakistan in that row.
- 4. Apply an appropriate cell style on Row 1 cells having column headings.
- 5. Use undo/redo to restore all data as it was.

## \*Note – take printout of this task after doing till point 4

|                  | ART INTEGRATED PROJECT                                                                                                    |
|------------------|----------------------------------------------------------------------------------------------------|
| ENGLISH          | A) English and Punjabi Integrated Project (to be done on A3 size sheets)-Read the chapter                                                                                                    |
| PUNJABI          | 'The Turkish Cap' of Course book.<br>I. Choose any one indigenous game mentioned in the story and write a short paragraph<br>about it. Play that game with your friends/cousins/family members, click some<br>photographs while playing and paste. (Roll no. 1-11)<br>II. ਅੰਡਮਾਨ ਅਤੇ ਨਿਕੋਬਾਰ ਦੀਆਂ ਪ੍ਰਸਿੱਧ ਖੇਡਾਂ ਦੇ ਚਿੱਤਰ ਚਿਪਕਾ ਕੇ ਉਨ੍ਹਾਂ ਦੇ ਨਾਂ ਲਿਖੋ।(Roll no. 12-22) |
| HINDI<br>SCIENCE | B) Hindi and Science Integrated Project<br>अंदमान- निकोबार लोगों के खानपान का सचित्र वर्णन करते हुए बारहमासा हिंदी कैलेंडर तैयार<br>कीजिए (Roll no. 23 to 33)                                                                                                    |
|                  | Related to the above<br>On an A3 size sheet, paste pictures of any FOUR famous cuisines of Andaman and Nicobar<br>Islands/ Lakshadweep Islands and write various components of food present in them. (<br>Roll no. 34 to 45)                                                                                                    |
| MATHS            | C) Social Science and Mathematics Integrated Project - ( TO BE DONE BY ALL)                                                                                                    |
| S.SC.            | GROUP ACTIVITY* (Will be assessed as a part of the Subject Enrichment Activity)                                                                                                    |

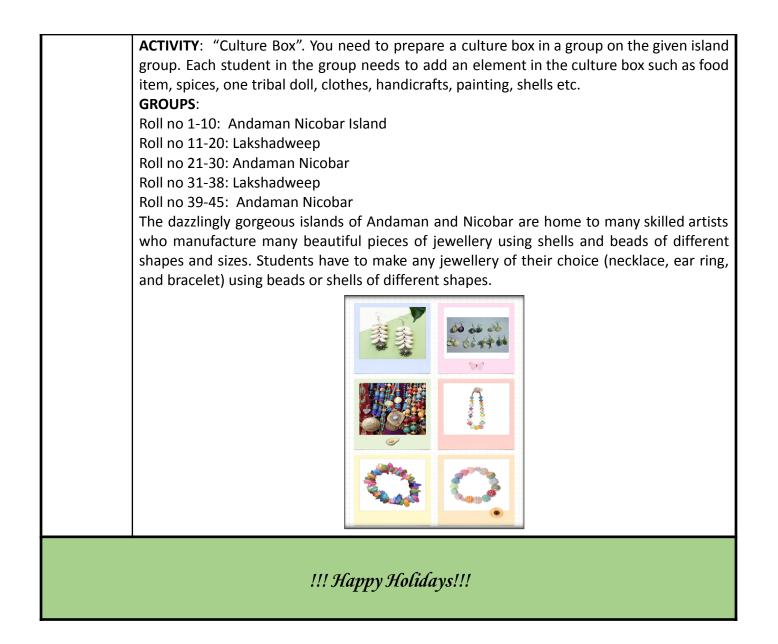